## realme 10 4G Pošta SiOL nastavitve

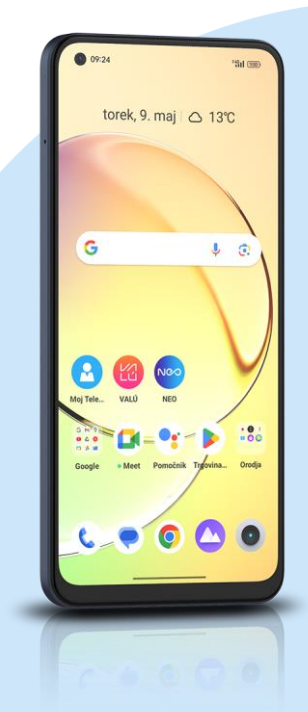

## Meni Nastavitve

- Uporabniki in računi
- Dodaj račun
	- Osebno (IMAP)
		- Vnesite E-poštni naslov: [vaš elektronski naslov]
			- Ročna nastavitev
			- Katera vrsta računa je to Osebno IMAP\*
			- Geslo: [vaše geslo za SiOL]\*\* Naprej
			- Nastavitev strežnika za dohodno pošto
			- Uporabniško ime: (vaše uporabniško ime za SiOL) \*\*
			- Geslo: [vaše geslo za SiOL]\*\*
			- Strežnik SMTP: pop.siol.net\*
			- Vrata: 143\*
			- Varnost: Nič\*
			- Naprej
			- Nastavitve strežnika za odhodno pošto
			- Zahtevaj prijavo\*\*
			- Uporabniško ime: [vaše uporabniško ime za SiOL]\*\*
			- Geslo: [vaše geslo za SiOL]\*\*
			- Strežnik SMTP: mail.siol.net\*
			- Vrata: 465\*
			- Vrsta varnosti: SSL/TLS\* Naprej
			- Možnosti računa
				- **Pogostost sinhronizacije: [po želji]**
				- **•** Obvesti me o novi e-pošti: [po želji]
				- **·** Sinhroniziraj e-pošto za ta račun: [po želji]

Samodejno prenesi priloge, ko je na voljo povezava Wi-Fi. [po želji] Naprej

- Vaš račun je pripravljen in e-pošta je poslana.
	- Ime računa (izbirno): Pošta SiOL\*
	- Vaše ime (prikazano v odhodnih sporočilih): [po želji] Naprej
- \* Nastavitve veljajo za **Pošto SiOL**. Označene podatke za druge e-naslove, preverite pri svojem ponudniku e-poštnih storitev.
- \*\* Nastavitve veljajo za **Pošto SiOL**.

V primeru, da nimate pošte SiOL, nastavitve odhodnega strežnika preverite pri ponudniku svoje e-pošte (Telemach, T-2, Amis,…).

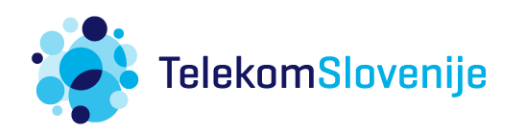